## **ODREĐIVANJE MJERENJEM OPTIMALNOG POLOŽAJA I MASE UTEGA ZA PRIGUŠENJE VIBRACIJA RUČKI MOTORNE RUČNE KOSILICE**

**Lukaček, Mihael**

**Undergraduate thesis / Završni rad**

**2021**

*Degree Grantor / Ustanova koja je dodijelila akademski / stručni stupanj:* **Karlovac University of Applied Sciences / Veleučilište u Karlovcu**

*Permanent link / Trajna poveznica:* <https://urn.nsk.hr/urn:nbn:hr:128:947983>

*Rights / Prava:* [In copyright](http://rightsstatements.org/vocab/InC/1.0/) / [Zaštićeno autorskim pravom.](http://rightsstatements.org/vocab/InC/1.0/)

*Download date / Datum preuzimanja:* **2024-12-23**

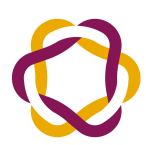

VELEUČILIŠTE U KARLOVCU Carlovac University of Applied Sciences *Repository / Repozitorij:*

[Repository of Karlovac University of Applied](https://repozitorij.vuka.hr) [Sciences - Institutional Repository](https://repozitorij.vuka.hr)

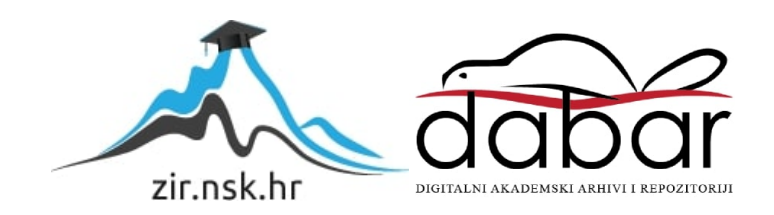

VELEUČILIŠTE U KARLOVCU STROJARSKI ODJEL STRUČNI STUDIJ MEHATRONIKE

MIHAEL LUKAČEK

# **ODREĐIVANJE MJERENJEM OPTIMALNOG POLOŽAJA I MASE UTEGA ZA PRIGUŠENJE VIBRACIJA RUČKI MOTORNE RUČNE KOSILICE**

ZAVRŠNI RAD

KARLOVAC, 2021.

Karlovac University of Applied Sciences Mechanical Engineering Department Professional undergraduate study of MechatronicsEngineering

MIHAEL LUKAČEK

# **DETERMINATION BY MEASUREMENT OF HANDHELD ENGINE MOWER VIBRATION DAMPING OPTIMAL WEIGHT POSTION AND MASS**

Final paper

KARLOVAC, 2021.

VELEUČILIŠTE U KARLOVCU STROJARSKI ODJEL STRUČNI STUDIJ MEHATRONIKE

MIHAEL LUKAČEK

# **ODREĐIVANJE MJERENJEM OPTIMALNOG POLOŽAJA I MASE UTEGA ZA PRIGUŠENJE VIBRACIJA RUČKI MOTORNE RUČNE KOSILICE**

ZAVRŠNI RAD

Mentor: dr. sc. Josip Hoster

KARLOVAC, 2021

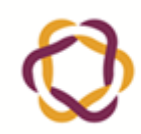

Klasa:  $602 - 11/ -01/$ 

Ur.broj:

 $2133 - 61 - 04 - 01$ Datum:

## **ZADATAK ZAVRŠNOG / DIPLOMSKOG RADA**

**10.09.2021.**

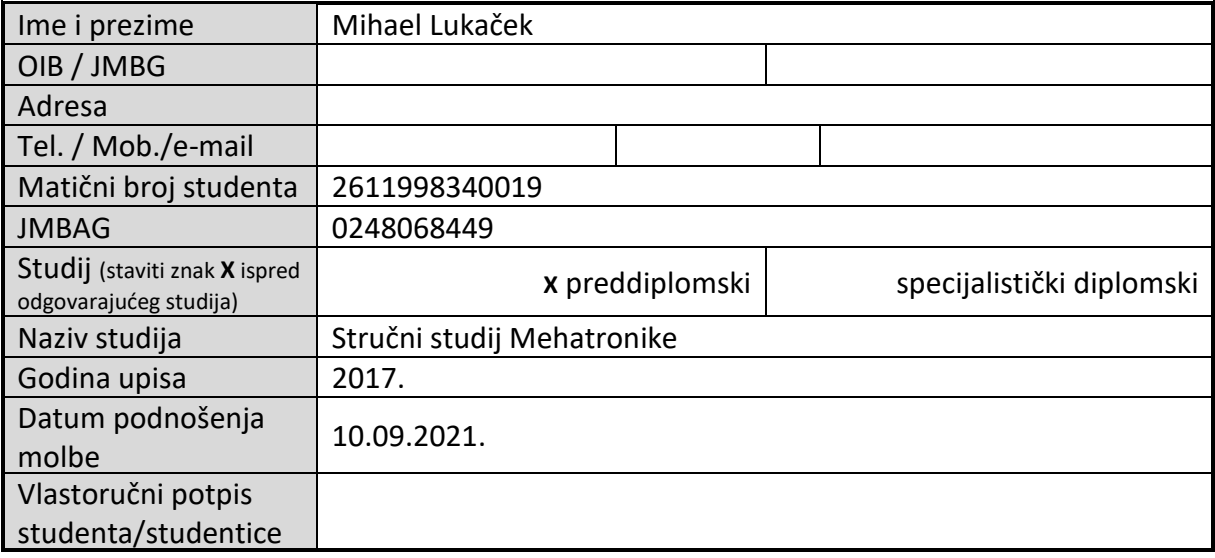

Naslov teme na hrvatskom:

**Određivanje mjerenjem optimalnog položaja i mase utega za prigušenje vibracija ručki motorne ručne kosilice** Naslov teme na engleskom:

**Determination by measurement of handheld engine mower vibration damping optimal weight position and mass** Opis zadatka:

 U završnom radu potrebno je opisati vrste motornih kosilica za travu. Opisati položaj motora, vrste motora s unutrašnjim izgaranjem, njihovu kinematiku i dinamiku. Prikazati utjecaj vrste hvatišta na prijenos slobodnih vibracijskih sila na ruke korisnika kosilice. Opisati utjecaj ustaljenih vibracija rukama i dijelovima tijela na kojima čovjek oslanja različite vrste kosilica na tijelo. Opisati dosege tehnike u području prigušenja vibracija na ručkama ručne motorne kosilice.

 Kao eksperimentalni dio zadatka provesti mjerenje ubrzanja i pomaka ručki dostupne ručne motorne kosilice s malim ili nikakvim ugrađenim prigušivačima vibracija. Mjerenje po mogućnosti provesti snimanjem kamerom s ubrzanim snimanjem, te obraditi snimke u dostupnom računalnom programu. Nadalje odabrati utege koje je konstrukcijski moguće kruto spojiti na cijev kosilice, postaviti po širini simetrične utege (najmanje dva) i mjeriti utjecaj položaja, broja i mase utega na amplitudu pomaka i ubrzanja vibracija ručki. Od dostupnih podataka mjerenja prikazati dijagramski ili jednadžbom utjecaj položaja i mase utega za prigušenje.

Prikazati konstrukciju mjernog postava u obliku sklopnog crteža.

Zadatak izraditi i opremiti sukladno Pravilniku o završnom radu Veleučilišta u Karlovcu.

Josephole Mentor:

Predsjednik Ispitnog povjerenstva:

Izjavljujem da sam samostalno izradio završni rad koristeći stečena znanja tijekom studija i navedenu literaturu.

Zahvaljujem se svojemu mentoru dr.sc. Josipu Hosteru na potpori, mentorstvu, razumijevanju i srdačnom pomaganju.

Želim se najviše zahvaliti svojim prijateljima i obitelji što su mi bili najveća potpora tijekom mojega studiranja.

Mihael Lukaček

#### <span id="page-6-0"></span>**ODREĐIVANJE MJERENJEM OPTIMALNOG POLOŽAJA I MASE UTEGA ZA PRIGUŠENJE VIBRACIJA RUČKI MOTORNE RUČNE KOSILICE**

#### **SAŽETAK**

U ovome radu provedeno je ispitivanje i analiza vibracija na ručnoj motornoj kosilici. Eksperimenti obuhvaćaju dodavanje i oduzimanja koncentriranih masa dok je kosilica u punoj brzini, normalnoj brzini ili u praznome hodu. Vibracije su izmjerene praćenjem brzine kretanja rukohvata koristeći računalni program Kinovea.

U prvome dijelu navedene su osnovne vrste motornih kosilica za travu, opisani su motori s unutarnjim izgaranjem, dvotaktni motori i računalni program "Kinovea" preko kojeg su izmjerene brzine na ručnoj motornoj kosilici. U drugom dijelu prikazana su ispitivanja i analiza vibracija i ubrzanja do kojih se došlo eksperimentalnim putem.

#### **KLJUČNE RIJEČI**

Ručna motorna kosilica Kinovea **Eksperimenti** Dijagrami

#### **DETERMINATION BY MEASUREMENT OF HANDHELD ENGINE MOWER VIBRATION DAMPING OPTIMAL WEIGHT POSITION AND MASS**

#### <span id="page-7-0"></span>**SUMMARY**

This work contains vibration analysis on a lawnmower. Experiments consist of adding and removing concentrated mass while the lawnmower was in full throttle, and when idling. Vibrations were measured, calculating handlebar speed using "Kinovea" software.

The first section contains basics about lawnmowers, such as description of two-stroke inner combustion engine, two-stroke engines and "Kinovea" software, that was used to measure and calculate handlebar speed.

Second section contains vibration analysis and accelerations that were calculated using various experiments.

#### **KEYWORDS**

Hand motor mower Kinovea **Experiments** Diagrams

# SADRŽAJ

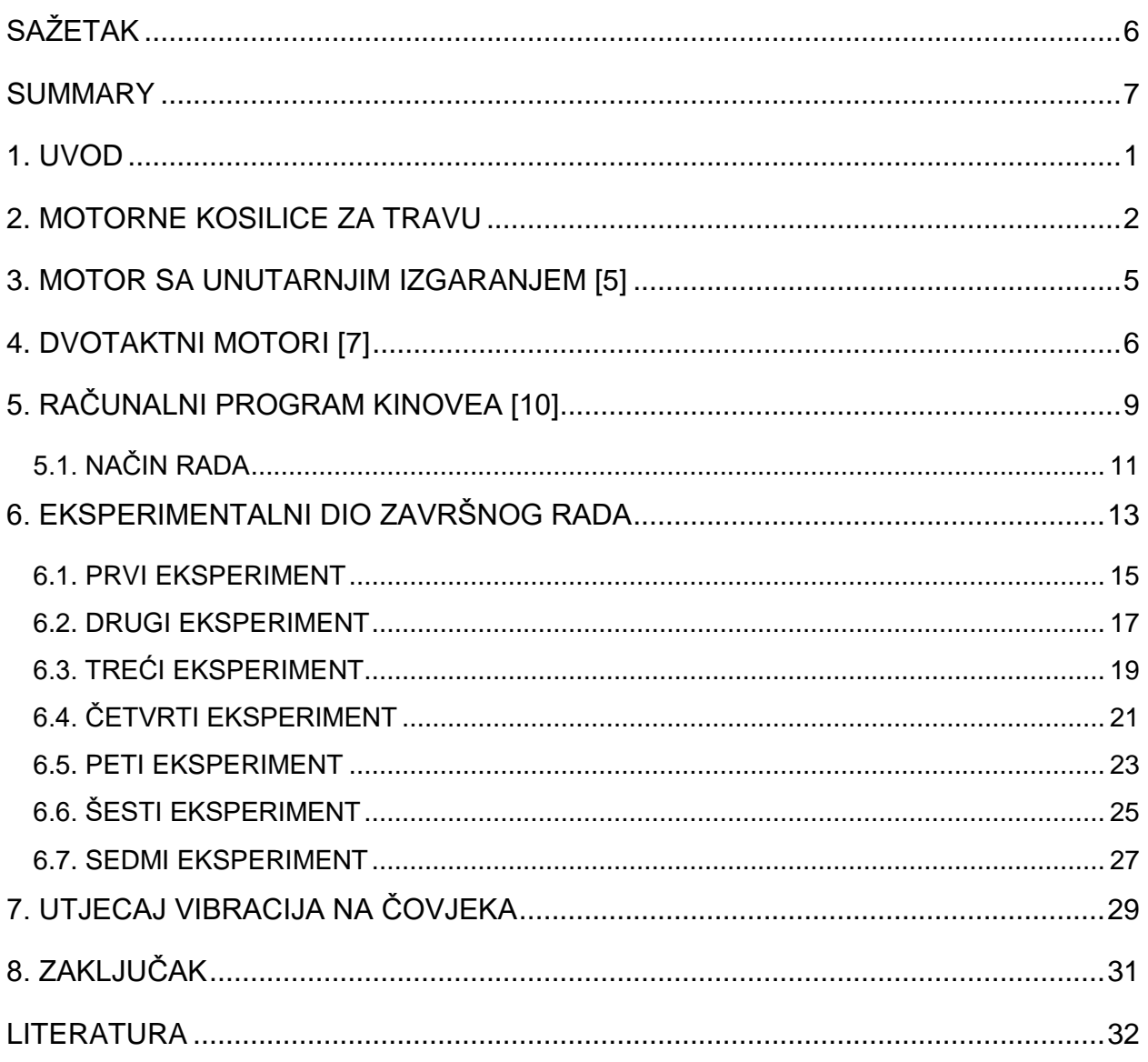

## **POPIS SLIKA**

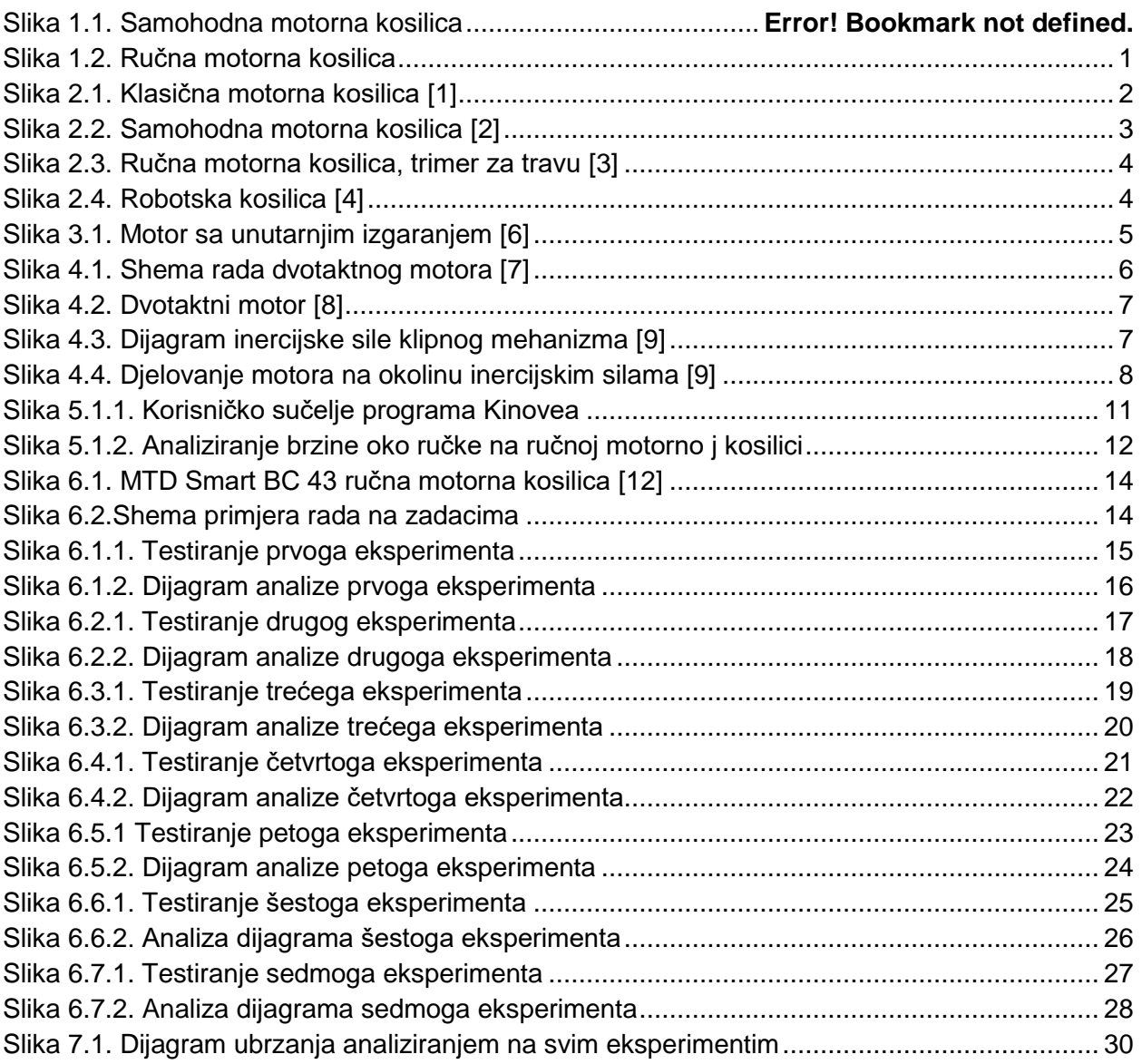

#### **POPIS TABLICA**

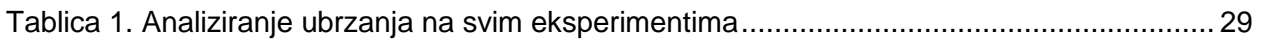

#### **POPIS OZNAKA**

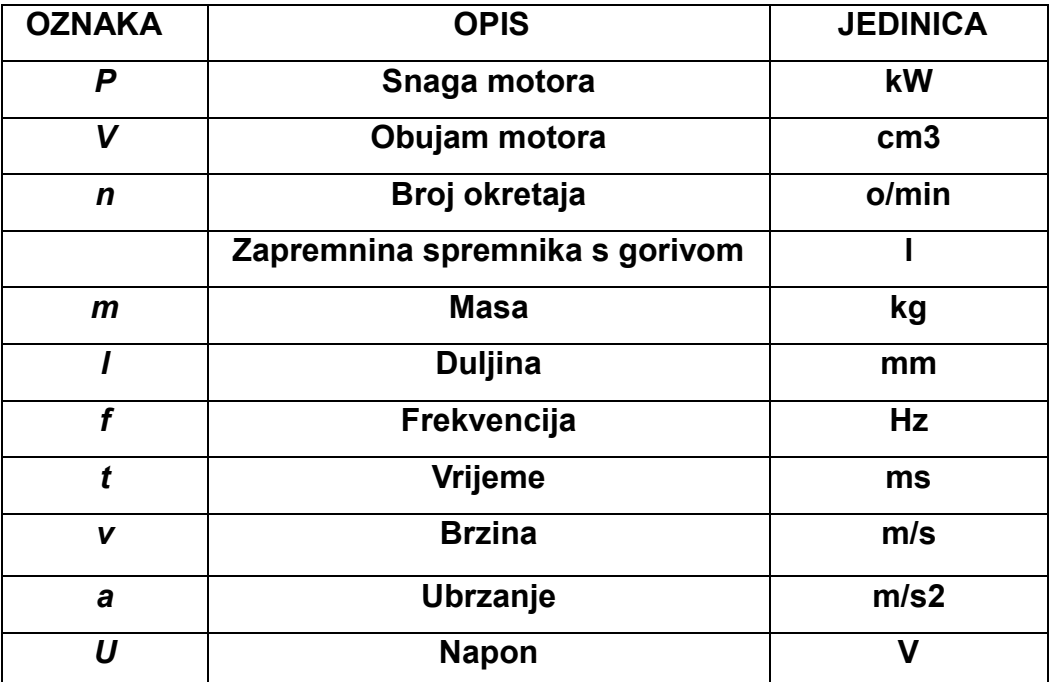

#### <span id="page-12-0"></span>**1. UVOD**

Košenje trave se kao djelatnost pojavljuje od samog početka ljudske povijesti. Danas ima mnogo vrsta kosilica, dok je ručna motorna kosilica jedna od najpopularnijih i najkorištenijih uređaja za košenje trave. Zahvaljujući ovoj napravi omogućeno je uređenje livada, dvorišta i ostalih terena pokošenih na najefikasniji i najprecizniji način gledajući omjer kvalitete i vremena rada.

Prednosti korištenja ručne motorne kosilice naspram obične vučne kosilice je što kosi brže i preciznije. Problem korištenja ovih naprava je što puno vibriraju i nakon dugog korištenja može doći do mehaničkog oštećenja samoga uređaja, a najveći problem je što može doći do fizičkog oštećenja samog radnika.

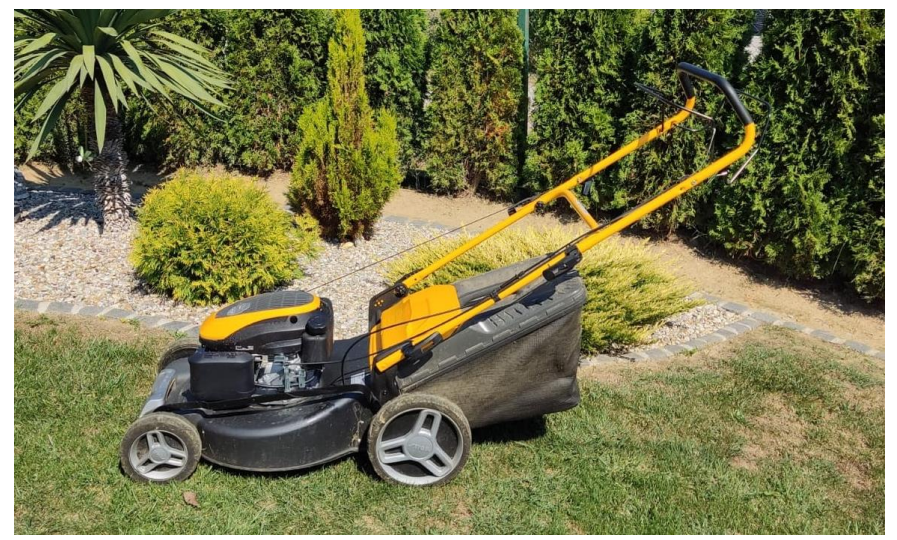

**Slika 01. Samohodna motorna kosilica**

<span id="page-12-1"></span>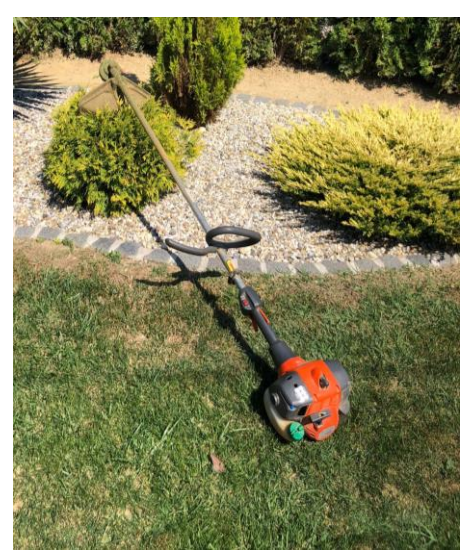

**Slika 1.1. Ručna motorna kosilica**

#### <span id="page-13-0"></span>**2. MOTORNE KOSILICE ZA TRAVU**

Motorne kosilice koriste se svakodnevno diljem svijeta te gotovo da i ne postoji kućanstvo koje ne posjeduje barem jednu vrstu motorne kosilice za travu. Motorne kosilice zamijenile su ručno košenje trave raznim pomagalima korištenim u prošlosti čime se znatno olakšalo i ubrzalo uređivanje okoliša, ali i priprema hrane za životinje između ostaloga.

Edwin Bear Budding je u Engleskoj 1830. godine izumio prvu kosilicu koja radi na mehanički način za košenje trave na sportskim terenima , a sastojala se od niza oštrica oko cilindra. 1850-ih godina, tvrtka Thomas Green & Son su predstavili kosilicu koja je za prijenos snage sa stražnjeg valjka na cilindar za rezanje koristila je lančani pogon. Prednosti ovih strojeva je bila što su bili lakšiji i tišiji od strojeva sa zupčanikom, ali najveći problem je bio što im je cijena bila skupa.

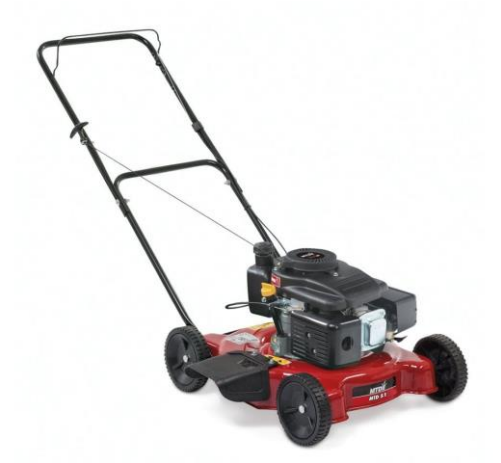

**Slika 2.1. Klasična motorna kosilica [1]**

<span id="page-13-1"></span>Razvojem tehnologije, razvijene su i brojne vrste motornih kosilica. Pa tako danas postoje obične rotacijske motorne kosilice, samohodne kosilice, ručne motorne kosilice, ali su sve više zastupljene i kosilice na električni pogon kao i robotske kosilice koje ne zahtijevaju prisutnost čovjeka.

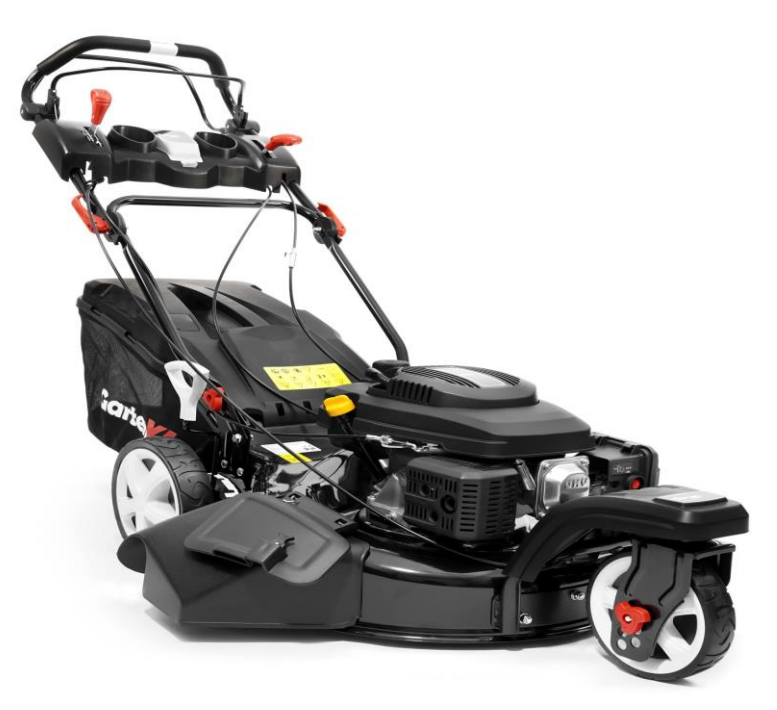

**Slika 2.2. Samohodna motorna kosilica [2]**

<span id="page-14-0"></span>Problemi kod korištenja današnjih motornih kosilica ima raznih. Tijekom košnje, radnik se može ozlijediti tijekom rada svojom nepažnjom ili nemarom. Ozljede na radu se mogu spriječiti tako što se koriste zaštitna odjeća i oprema za košenje trave. Ekološki problem kod motornih kosilica je što stvaraju veliku količinu zagađenja i emisija stakleničkih plinova te se stoga preporučuje da se koriste električne kosilice pogotovo se preporučuje da se koriste kosilice na električni pogon jer ne stvaraju veliku buku i mogućnost oštećenja sluha kao motorne kosilice.

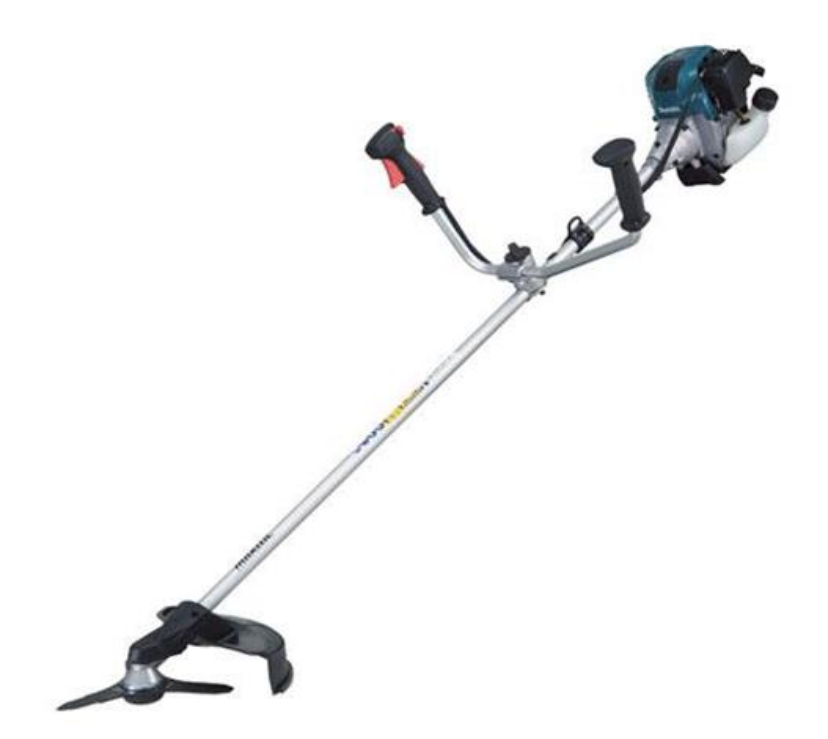

**Slika 2.3. Ručna motorna kosilica, trimer za travu [3]**

<span id="page-15-1"></span><span id="page-15-0"></span>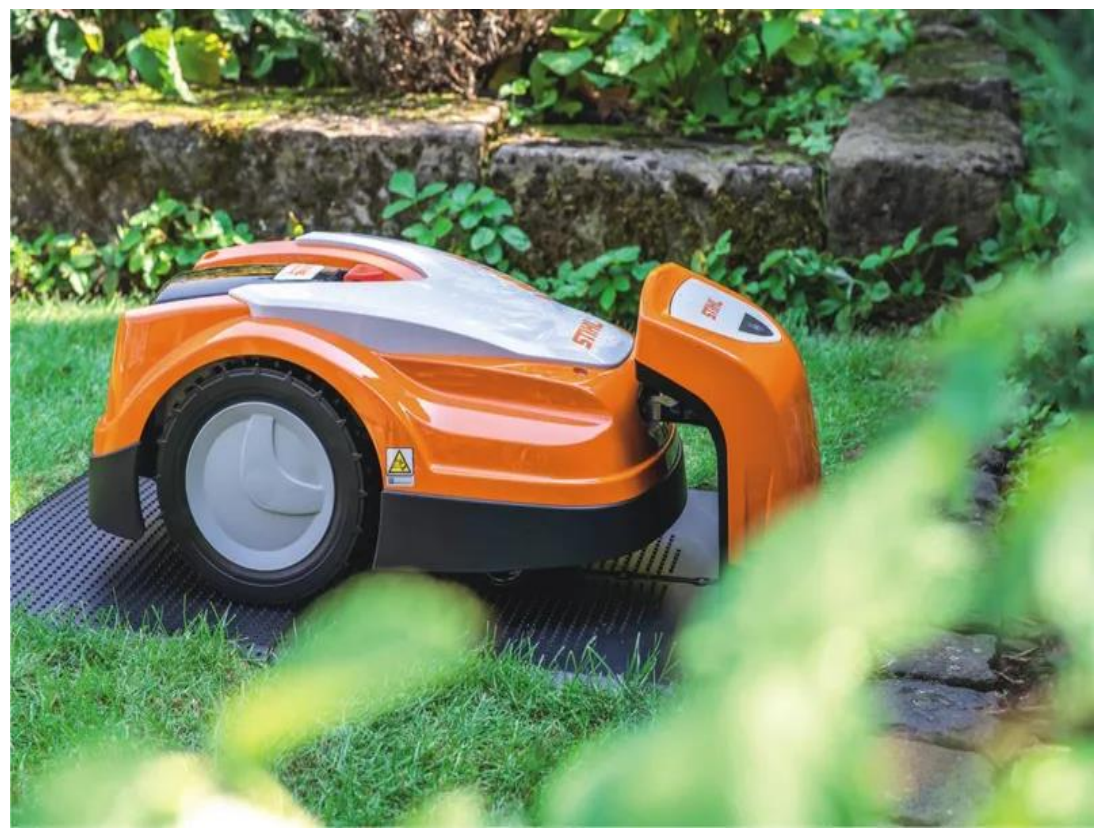

**Slika 2.4. Robotska kosilica [4]**

#### <span id="page-16-0"></span>**3. MOTOR SA UNUTARNJIM IZGARANJEM [5]**

Motor koji pokreće kosilicu je tipični motor sa unutarnjim izgaranjem kod kojeg se kemijska energija goriva pretvara u mehanički rad na izlaznom ventilu. Princip rada motora bazira se na izgaranju smjese goriva i zraka u cilindru čime nastaju plinovi visoke temperature i tlaka. Postoje dvije vrste paljenja smjese, a to su:

- paljenje pomoću električne iskre i
- kompresijsko paljenje.

Paljenje pomoću električne iskre karakteristično je za Ottov motor, dok se kompresijsko paljenje koristi kod Dieselovog motora. Kod ručnih motornih kosilica koriste se uglavnom dvotaktni motori koji "usisavaju" gotovu gorivu smjesu ili prvo usisavaju zrak, a potom se gorivo izravno ubrizgava u cilindar. Paljenje motora se provodi električnom iskrom na svjećici napona od 12 kV do više od 30 kV, ovisno o motoru.

<span id="page-16-1"></span>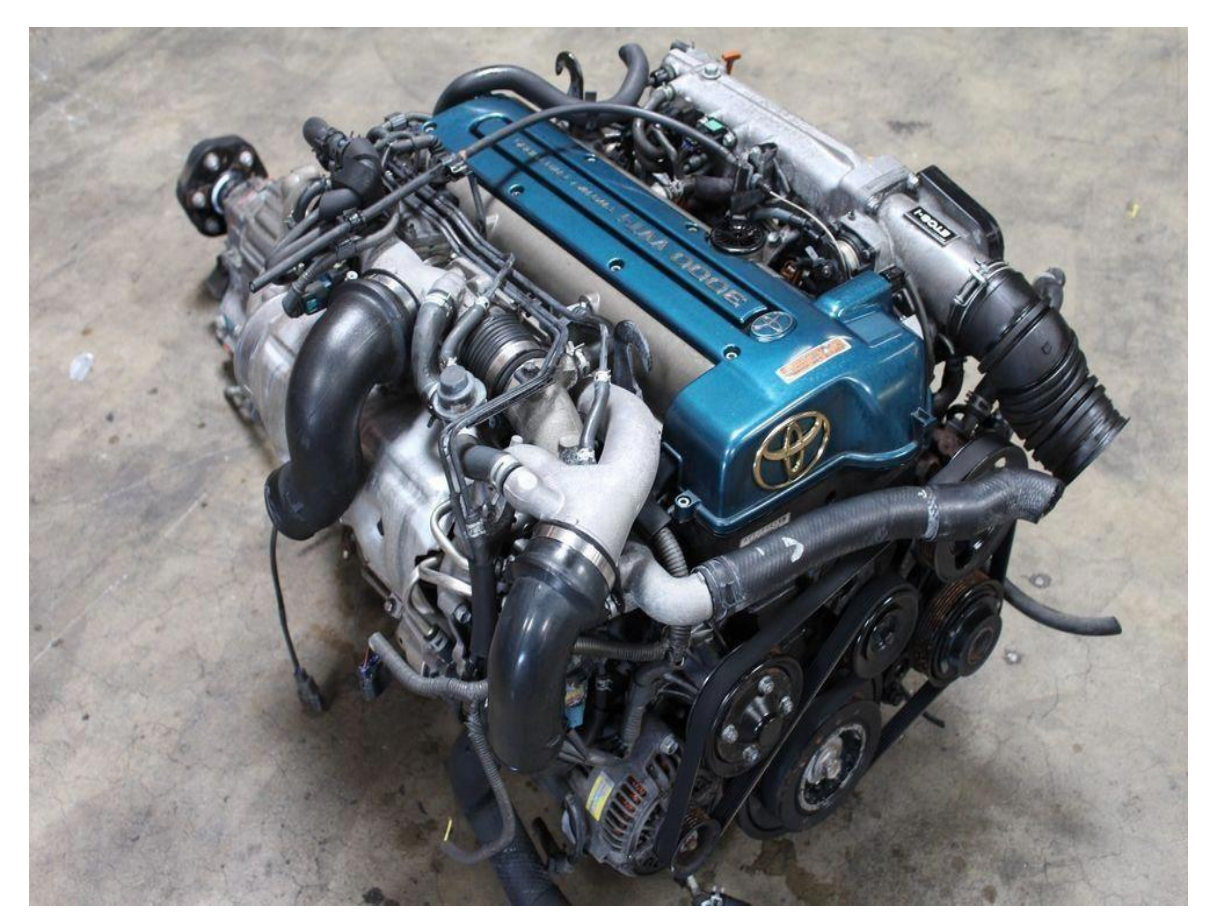

**Slika 3.1. Motor sa unutarnjim izgaranjem [6]**

#### <span id="page-17-0"></span>**4. DVOTAKTNI MOTORI [7]**

Dvotaktni motori su eksplozivni motori sa ciklusom od dvaju taktova, kompresije i ekspanzije, a ispiranje, izmjena radnog medija, mora se izvršiti dok je klip u blizini donje mrtve točke (DMT).

Najčešće razvod radnog medija obavlja klip koji otvara i zatvara usisne i ispušne raspone (kanale). Radni medij (zrak ili smjesa goriva i zraka) pod povećanim tlakom ulazi u cilindar za vrijeme ispiranja kada su otvoreni i usisni i ispušni ventil kako bi iz cilindra potisnuo plinove izgaranja. Radni medij za ispiranje dobavlja posebni kompresor, klipni ili rotacijski, pogonjen mehaničkim prijenosom ili turbinom na ispušni plin. Radi jednostavnosti, kod manjih motora kao kompresor služi kućište radilice (karter), pri čemu donja strana klipa tlači radni medij. Primjenjuju se uglavnom tri načina ispiranja: uzdužno, kada radni medij struji uzduž cilindra, poprečno s usisnim i ispušnim rasporima smještenima nasuprot i obrnuto, kada prikladno usmjerenim rasporima radni medij mijenja smjer kretanja u cilindru.

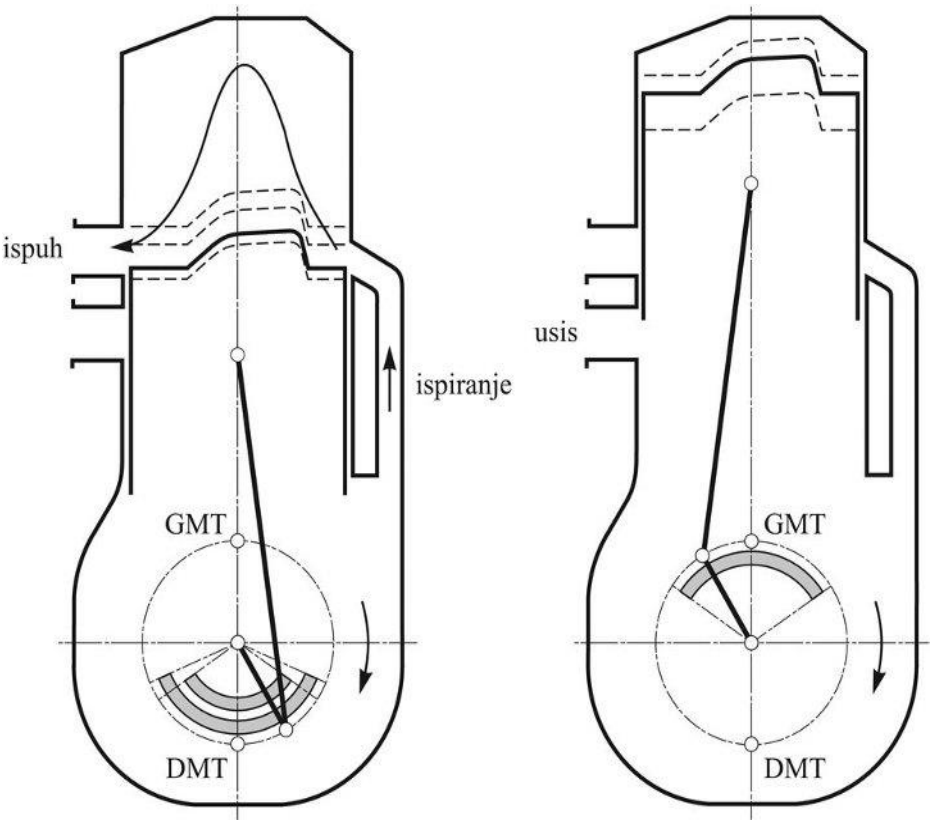

<span id="page-17-1"></span>**Slika 4.1. Shema rada dvotaktnog motora [7]**

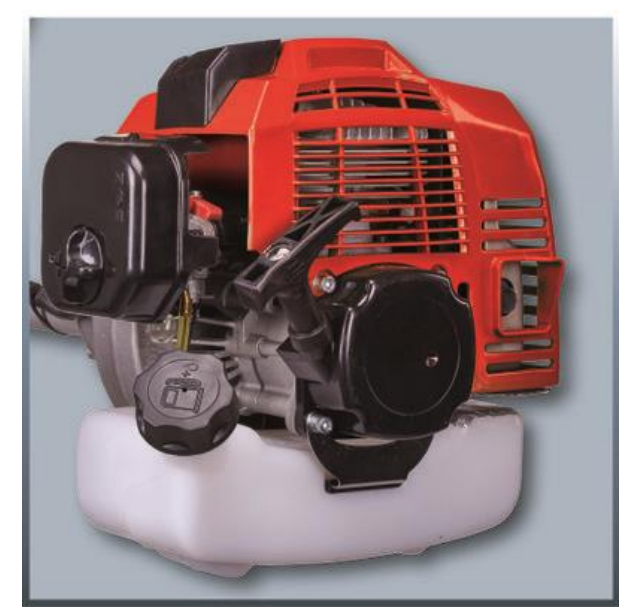

**Slika 4.2. Dvotaktni motor [8]**

<span id="page-18-0"></span>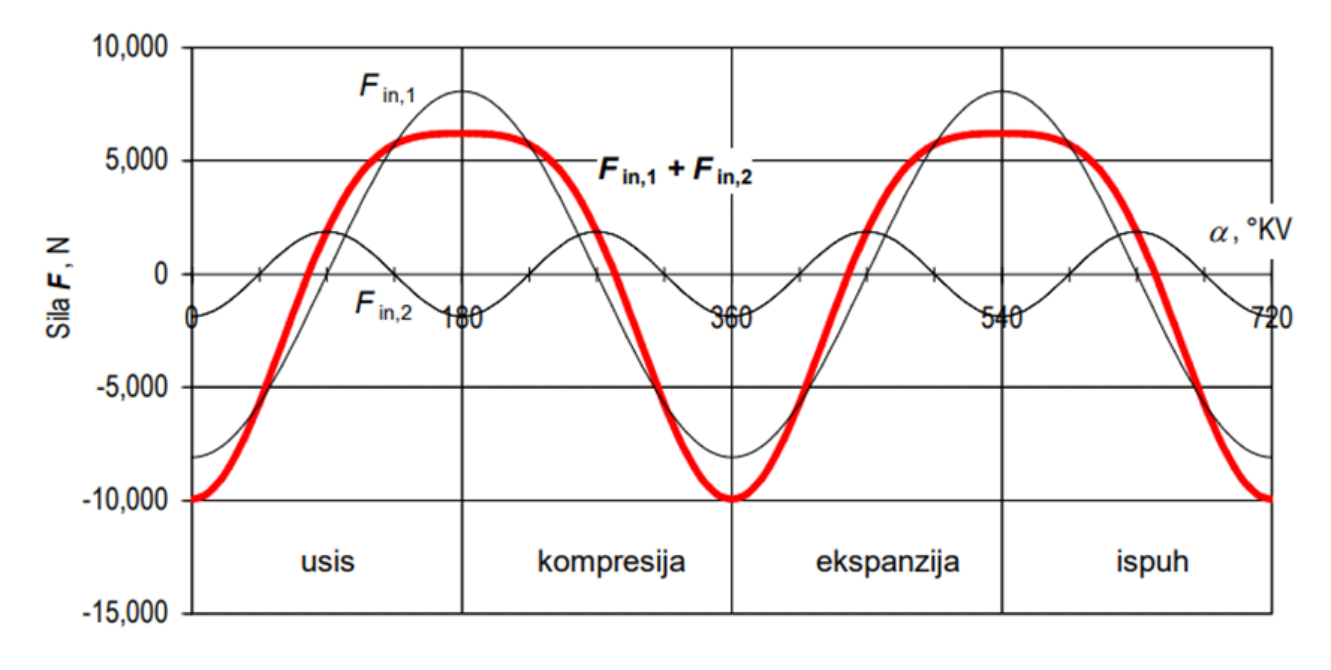

<span id="page-18-1"></span>**Slika 4.3. Dijagram inercijske sile klipnog mehanizma [9]**

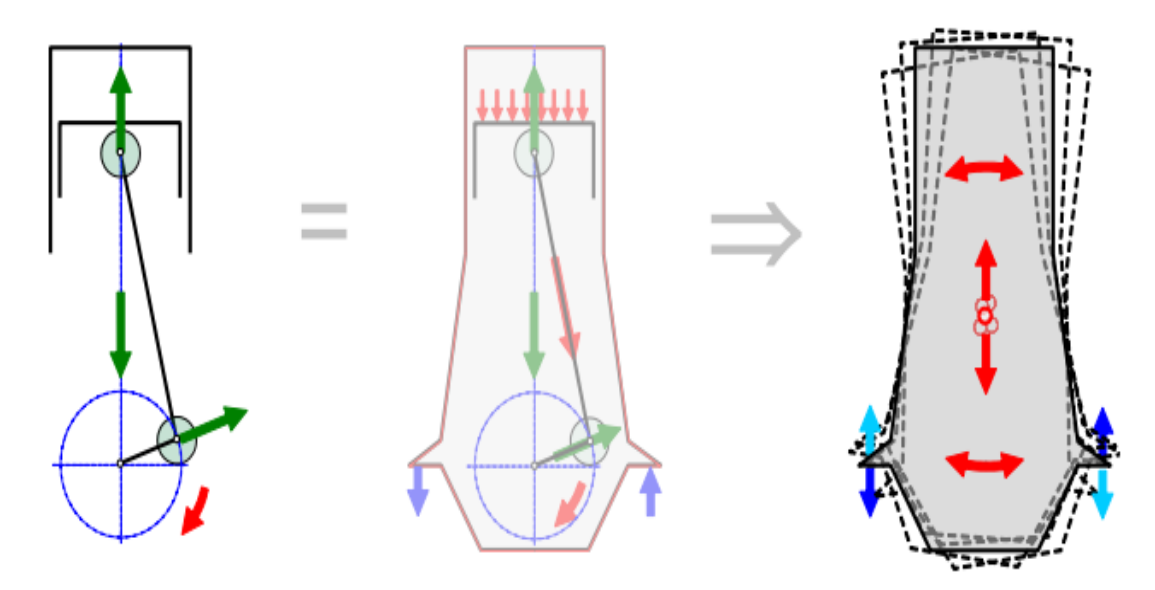

<span id="page-19-0"></span>**Slika 4.4. Djelovanje motora na okolinu inercijskim silama (inercijska sila klipnog mehanizma) [9]**

### <span id="page-20-0"></span>**5. RAČUNALNI PROGRAM KINOVEA [10]**

"Kinovea" je računalni program za reprodukciju video datoteka i služi za 2D analizu kretanja objekata, najčešće u sportskim potrebama, ali služi i za znanstvene svrhe. Ovaj program je napravio Joan Charmant 2004. godine i u potpunosti je besplatan. Kinovea je koordinirana oko četiri središnje misije identificirane s koncentracijom na kretanje objekata:

- hvatanje,
- promatranje,
- bilježenje i
- mjerenje.

Ovaj program se temelji na FFmpeg knjižnicama te stoga može čitati gotovo sve video formate. Zahvaljujući radu zajednice prevoditelja iz cijelog svijeta, korisničko sučelje dostupno je na čak 26 jezika. Statične fotografije pretvaraju se u video zapise od 10 sekundi tako da se na jednoj stranici mogu dodati brojne stranice bilježaka.

Moguće je snimiti i spremiti video zapise u kojemu se mogu konfigurirati putem glavnog sučelja sa jedne ili dvije kamere. Ako je potrebno snimiti sa više od dvije kamere istovremeno ili imati naprednije postavke, moguće je pokrenuti u ovome programu na više varijanti na istom računalu.

U ovome programu omogućeno je korištenje web kamera i ostalih vrsta modela kamera koje imaju UVC certifikat. Kamere koje imaju mogućnosti i funkciju "strojni vid", trenutno ovaj program podržava modele kamera marke Basler, IDS i Daheng Imaging. Digitalne video kamere koje imaju pristup internetu i pametni mobiteli koje se koriste kao IP kamere su podržani preko modula koje su povezani sa JPEG ili MJPEG ulaznim prijenosom.

Za eksperimentiranje i pregled, može se gledati prijenos kamere u stvarnome vremenu ili unaprijed postavljenim kašnjenjem. Rotacija slike je podržana u modulu za snimanje i dopušta opcije koje su fleksibilnije u postavljanju i orijentaciji kamere. Osim ručnog upravljanja, razina zvuka može se koristiti za pokretanje snimanja, koje se tada može zaustaviti nakon unaprijed određenog vremena. Čim su snimljeni video zapisi napravljeni, određena vrsta zaslona za reprodukciju može se automatski učitati i reproducirati. Ovisno o slučaju korisničke upotrebe i performansama fotoaparata, mogu se koristiti različite tehnike snimanja. Imena snimljenih video zapisa mogu biti konfigurirana tako da se mogu dodati datumi, vrijeme ili neke parametre od kamere direktno u označenu datoteku.

U računalnom programu Kinovea, vrijeme se može izraziti na različite načine, uključujući broj kadrova, ukupne milisekunde od početka ili tradicionalni format vremenskog koda. Ljestvica vremena mogu se postaviti na brzinu snimanja za video zapise koji su već usporeni jer su snimljeni kamerom velike brzine, a sva vremena u softveru tada će predstavljati vrijednosti u stvarnom vremenu.

Ovaj program ima i mogućnost izrada bilješki. Na ključnim fotografijama izrada bilješki označuju se na mjestima interesa sa komentarima i napomenama tekstualnoga izražaja. Napomene se mogu i označavati sa oznakama, brojevima, linijama, strelicama, krivuljama, višelinijskim rutama, pravokutnicima, markerima i slobodnog crtanja. Imena i parametri stiliziranja dostupni su za crteže bilješki, lako su korištene za kopiranje i zalijepljene u kadrove video zapisa. Vanjske slike mogu se umetnuti u video zapis kao slikovni objekt. Bilješke se spremaju u KVA datoteke(XML) i temelje se na vektorima koje se mogu mijenjati u bilo kojem trenutku. Video zapis koji je povezan sa KVA datotekom automatski se učitava, također ga je moguće dodati u druge video zapise. Bilješke se također mogu trajno naslikati na video okvire, a novi se video zapisi mogu izvesti.

Kod mjerenja pomoću funkcije kronometra može se koristiti za mjerenje vremenskog raspona, dok se za linije i kutove koriste se alati za mjerenje udaljenosti i kutova. Ostale mogućnosti kod mjerenja su sljedeće:

- Slijediti putanju jedne točke,
- Pratiti napredak objekta s više točaka,
- Napraviti raspršeni vizualni prikaz svih oznaka koje su dodane u video zapis,
- Dobivanje linearne kinematike na temelju putanja točaka ili putanja objekata s više točaka,
- Dobivanje kutne kinematike za kutne i prilagođene alate koji sadrže kutove i
- Određivanje dinamike zglobova tijekom kretanja vizualizacijom kutne dijagrame.

#### <span id="page-22-0"></span>**5.1. NAČIN RADA**

Otvaranjem ovog programa pojavljuje se glavni prozor u kojem je s lijeve strane prikazana lista datoteka, a na donjoj strani automatski prikazuje listu video zapisa na kojoj smo otvorili datoteku. Zbog lakšega i jednostavnijega pregleda, kada se otvori željena datoteka, popis video zapisa u toj datoteci može se vidjeti i na sredini stranice ovoga programa na kojemu se pojavljuju u obliku velikih sličica. Na desnoj strani ikone datoteka omogućene su funkcije prečaca za brže i jednostavnije korištenje neke posebne funkcije ili otvaranje neke posebne datoteke, desno od te funkcije, postoji i funkcija korištenja videokamere koja je priključena za računalom preko koje može snimiti i kasnije analizirati snimljeni video zapis. Iznad nalaze se funkcije za otvaranje video zapisa, gledanje i snimanje video zapisa na različite načine. Povrh toga nalaze se opcije za uređenje datoteka i dodavanje bilješki, dodatna pomagala u analiziranju video zapisa, postavke programa i dodatne pomoći ako je korisnik u situaciji da se trenutno ne može snalaziti ili ne zna koristiti neki dio ovoga programa. Verzija ovoga programa koja je korištena za ovaj rad je 0.9.4 eksperimentalne inačice iz razloga što korištenje dijagrama je dostupna samo u takvoj verziji.

<span id="page-22-1"></span>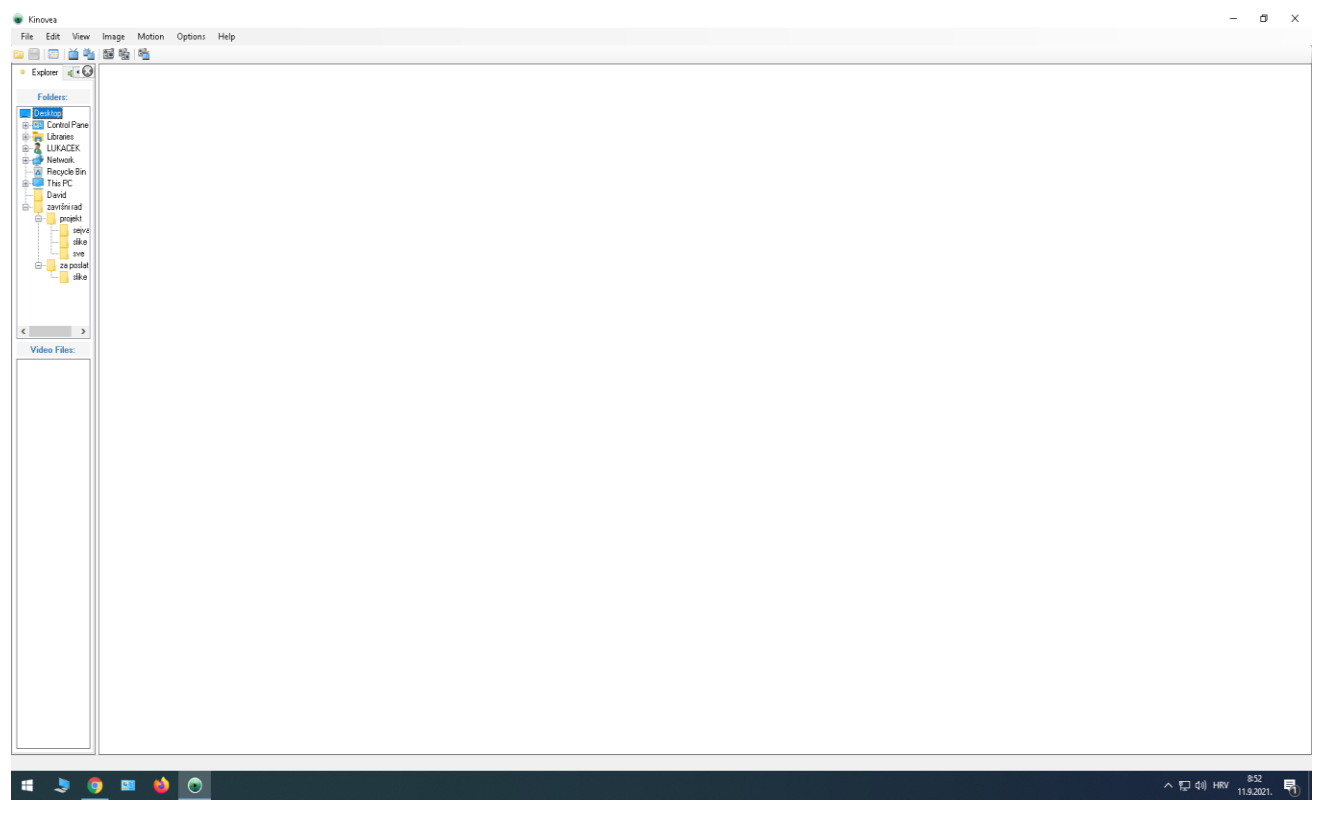

**Slika 5.1.1. Korisničko sučelje programa Kinovea**

U ovome radu koristila se većinom funkcija praćenje putanje oko jedne točke preko koje se tražila brzina na ručnoj motornoj kosilici. Kasnije nakon praćenja putanje oko jedne točke, analizirala se linearna kinematika preko dijagrama.

<span id="page-23-0"></span>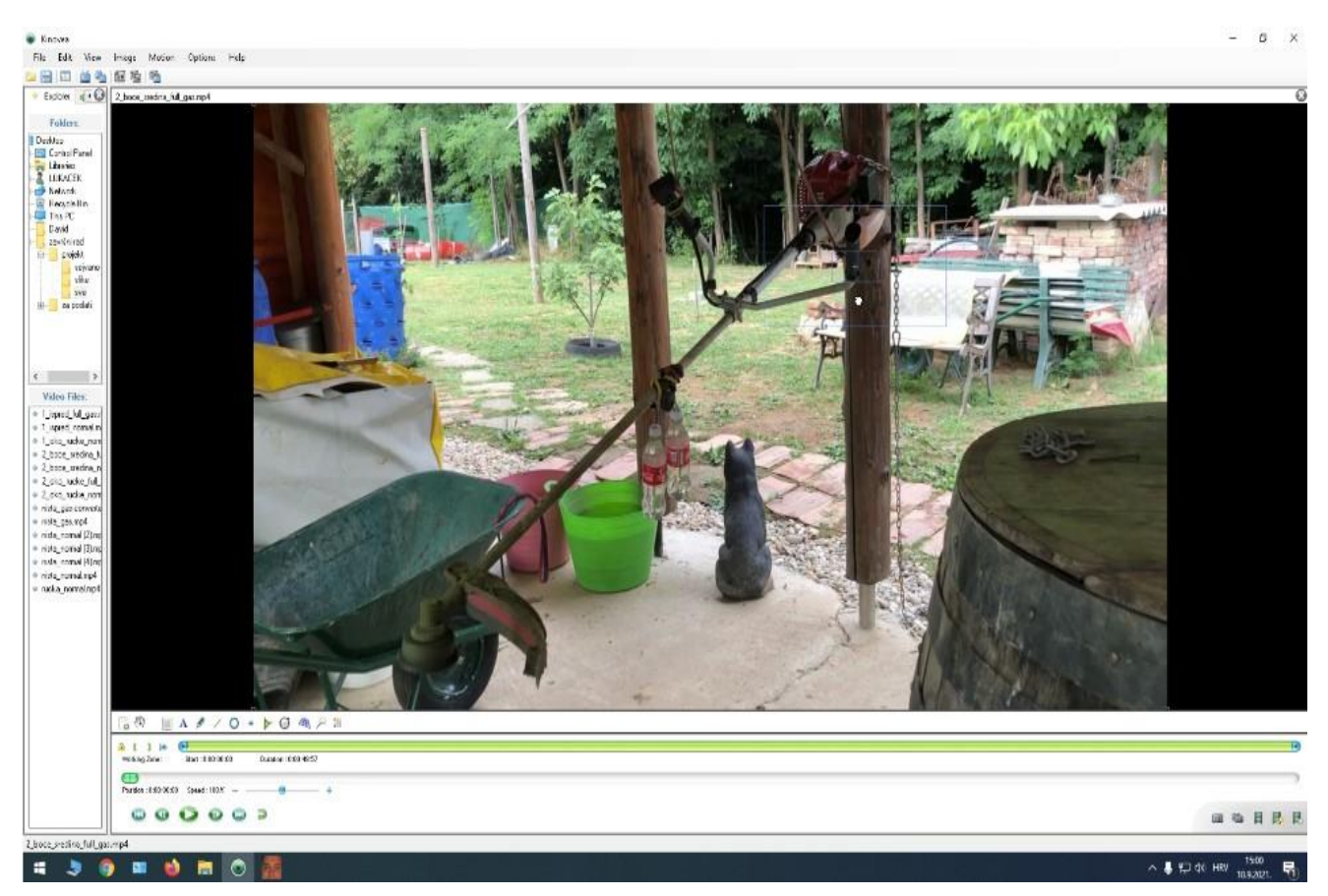

 **Slika 5.1.2. Analiziranje brzine oko ručke na ručnoj motornoj kosilici**

### <span id="page-24-0"></span>**6. EKSPERIMENTALNI DIO ZAVRŠNOG RADA**

Za pripremu eksperimenta na ručnoj motornoj kosilici potrebno je pripremiti slijedeća pomagala:

- građevinska kolica,
- šest zateznih guma,
- široku ljepljivu traku,
- dvije koncentrirane mase (plastične boce napunjene običnom vodom) te
- motornu ručnu kosilicu.
- Mobitel za snimanje

Za motor ručne kosilice se pričvrstila zatezna gumu koja se omotala oko nosivog stupa krovišta sjenice, a na ručke kosilice se pritisnulo zatezne gume koje se zakačilo za gredu sjenice. Dvije plastične boce napunjene običnom vodom su služile kao utezi (koncentrirane mase).

Opće karakteristike ručne motorne kosilice:

- marka i model: MTD Smart BC 43
- $\bullet$  snaga motora:  $P = 1,2$  kW
- napajanje: benzin
- motor: dvotaktni
- $\bullet$  obujam motora:  $V = 42.7$  cm<sup>3</sup>
- $\bullet$  broj okretaja:  $n = 9000$  o/min
- zapremnina spremnika s gorivom: 1,2 l
- težina: *m* = 7,5 kg
- širina zahvata: niti *l* = 420 mm, noža *l* = 255 mm
- razmak između 2 ručke: *l* = 520mm [11].

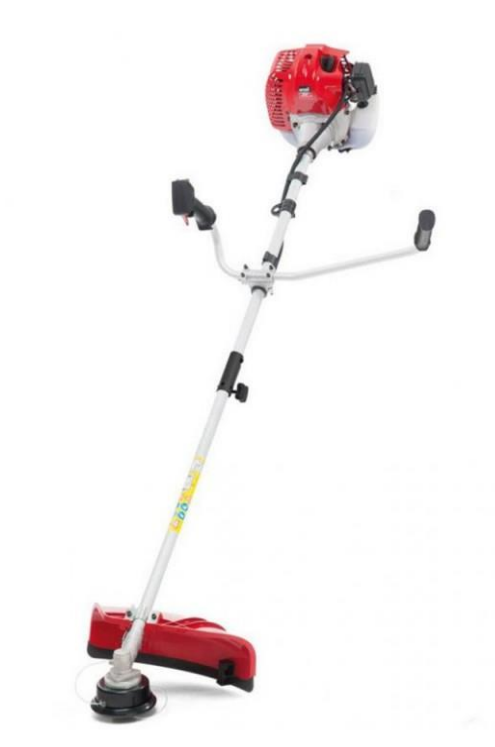

**Slika 6.1. MTD Smart BC 43 ručna motorna kosilica [11]**

<span id="page-25-0"></span>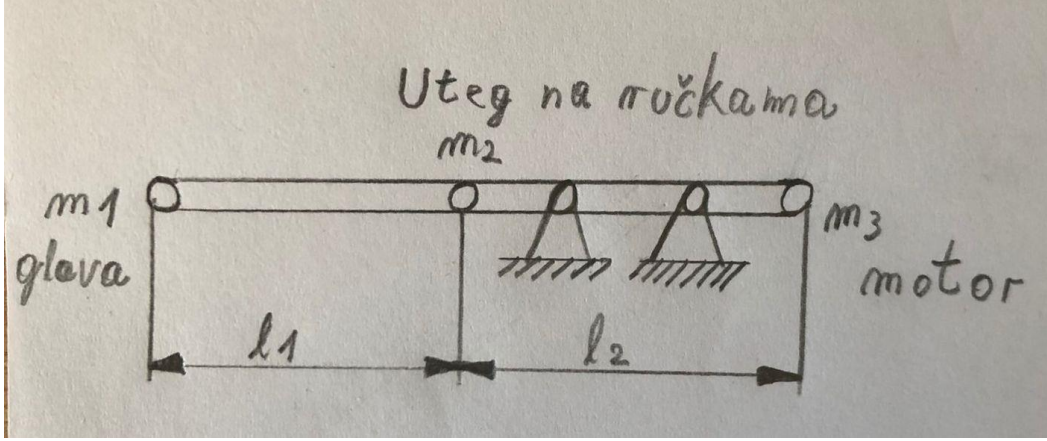

 **Slika 6.2.Shema primjera rada na zadacima**

<span id="page-25-1"></span>Frekvencija je računata prema sljedećoj jednadžbi:

$$
f = \frac{1}{\text{maksimalna brzina-minimalna brzina}}
$$
 [Hz].

#### <span id="page-26-0"></span>**6.1. PRVI EKSPERIMENT**

U prvome eksperimentu stavljene su dvije mase na sredini ručne motorne kosilice koja je radila normalnom brzinom. Maksimalna brzina iznosi 0,334 m/s, a minimalna 0,107 m/s. Računajući frekvencije dobiven je rezultat od 3,09 Hz.

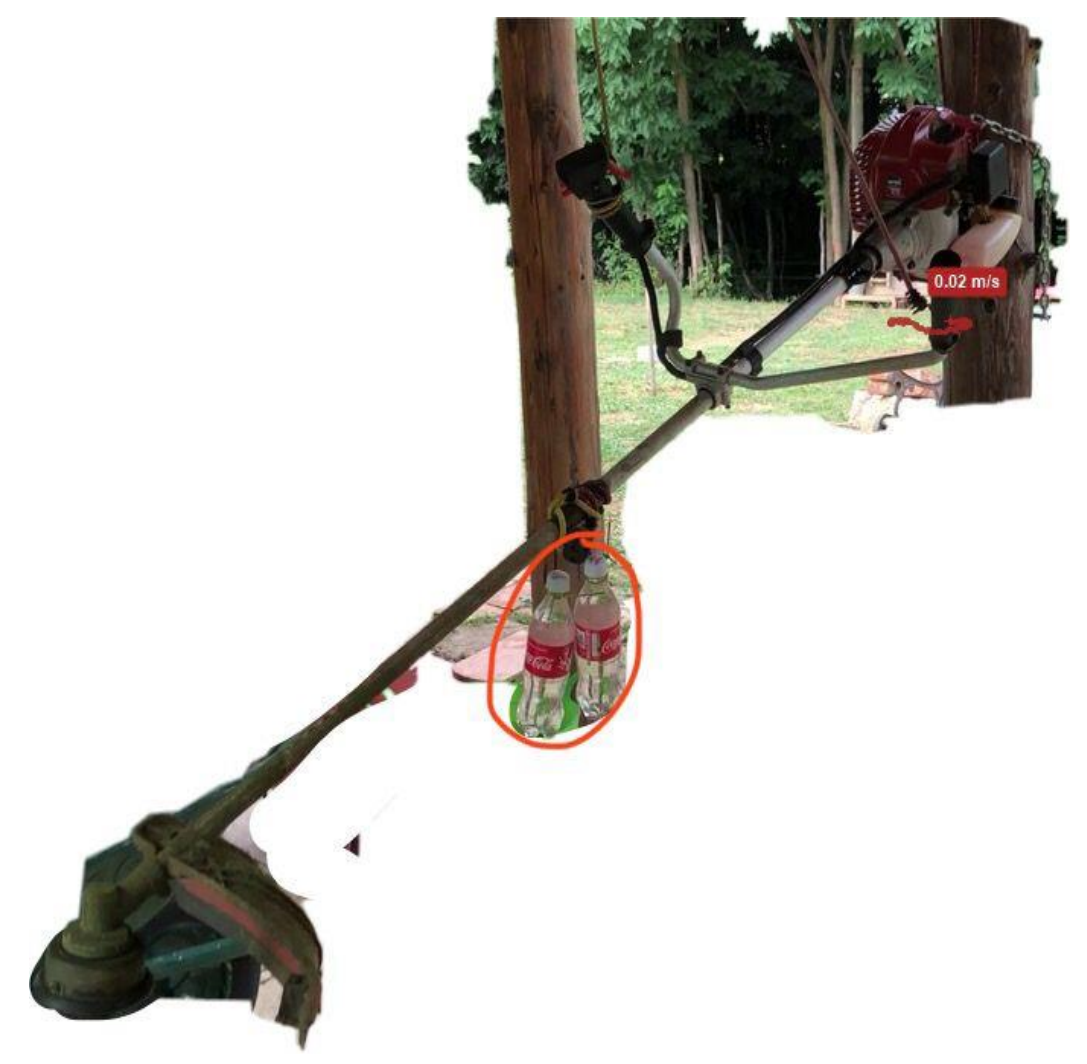

 **Slika 6.1.1. Testiranje prvoga eksperimenta**

<span id="page-26-1"></span>Pri normalnoj brzini prednji dio kod glava vodilice se lagano njihala ,a lijevi dio ručke je umjereno vibrirao.

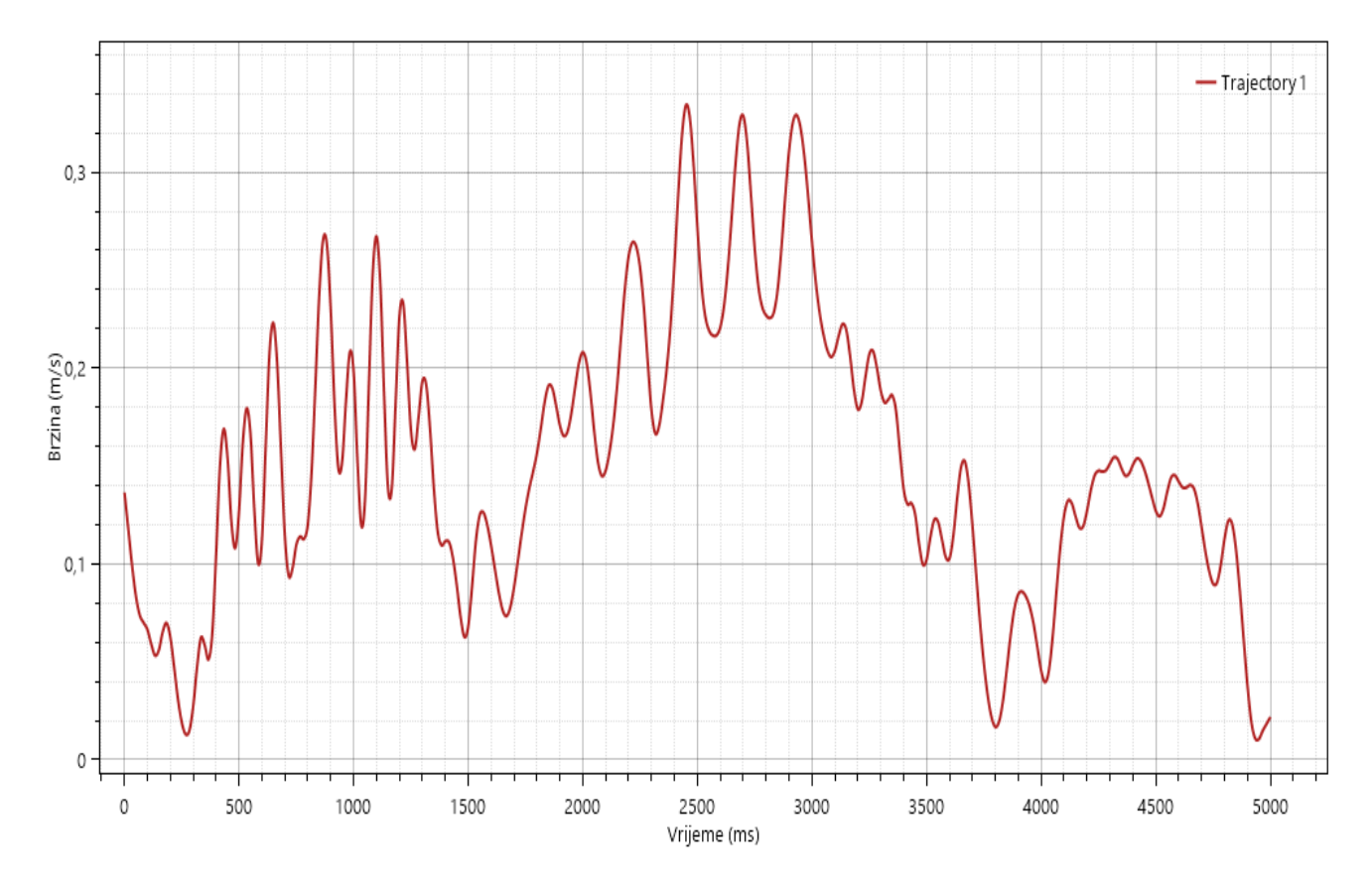

<span id="page-27-0"></span>**Slika 6.1.2. Dijagram analize prvoga eksperimenta**

#### <span id="page-28-0"></span>**6.2. DRUGI EKSPERIMENT**

Mase ostaju kao u prvom eksperimentu, ali se povećava brzina na punu brzinu. Maksimalna brzina iznosi 0,219 m/s, a minimalna 0,15 m/s. U ovom slučaju računajući frekvencije dobiva se rezultat od 4,9 Hz.

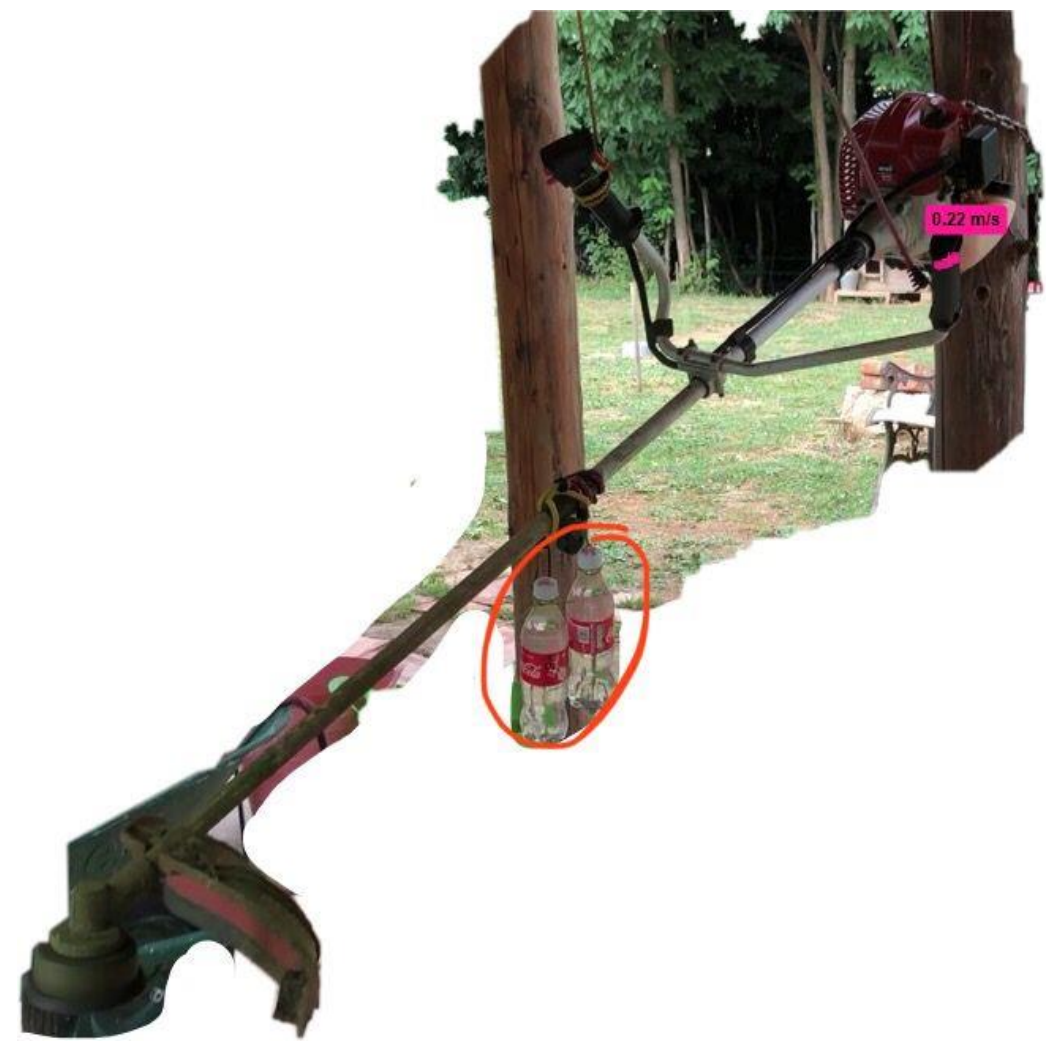

**Slika 6.2.1. Testiranje drugog eksperimenta**

<span id="page-28-1"></span>Pri tom eksperimentu pod punom brzinom se vidilo veće pomicanje glave ručne motorne kosilice,a lijevi dio ručke je jače vibrirao nego u prvom eksperimentu

![](_page_29_Figure_0.jpeg)

<span id="page-29-0"></span>**Slika 6.2.2. Dijagram analize drugoga eksperimenta**

### <span id="page-30-0"></span>**6.3. TREĆI EKSPERIMENT**

U trećemu eksperimentu stavljaju se dvije mase oko ručke dok kosilica radi normalnom brzinom. Maksimalna brzina iznosi 0,267 m/s, a minimalna 0,007 m/s te je računanjem frekvencije dobiven rezultat 3,85 Hz.

![](_page_30_Picture_2.jpeg)

**Slika 6.3.1. Testiranje trećega eksperimenta**

<span id="page-30-1"></span>Pri tome eksperimentu opterećene ručke ručne motorne kosilice pri normalnoj brzini glava kosilice se jako njihala kao i u prvom eksperimentu gdje se također vidi i jače vibriranje na lijevoj ruki ručne motorne kosilice.

![](_page_31_Figure_0.jpeg)

<span id="page-31-0"></span>**Slika 6.3.2. Dijagram analize trećega eksperimenta**

## <span id="page-32-0"></span>**6.4. ČETVRTI EKSPERIMENT**

Mase su postavljene kao u prošlome eksperimentu oko ručke, ali ručna motorna kosilica sada radi u punoj brzini. Maksimalna brzina iznosi 0,32 m/s, a minimalna 0,018 m/s pa je računanjem frekvencije dobiven rezultat 3,31 Hz.

![](_page_32_Picture_2.jpeg)

**Slika 6.4.1. Testiranje četvrtoga eksperimenta**

<span id="page-32-1"></span>U četvrtom eksperimentu se dogodilo iznenađenje jer se očekivalo da će biti manje vibracije, a glava se pomicala puno jače i obje ručke su imale velike vibracije.

![](_page_33_Figure_0.jpeg)

<span id="page-33-0"></span>**Slika 6.4.2. Dijagram analize četvrtoga eksperimenta**

#### <span id="page-34-0"></span>**6.5. PETI EKSPERIMENT**

U ovome eksperimentu se postavlja jedna masa na lijevoj strani ručke i pušta se da ručna motorna kosilica radi u normalnoj brzini. Maksimalna brzina iznosi 0,284 m/s, a minimalna 0,018 m/s. Računajući frekvencije dobiven je rezultat od 4,9 Hz.

![](_page_34_Picture_2.jpeg)

**Slika 6.5.1. Testiranje petoga eksperimenta**

<span id="page-34-1"></span>U petom eksperimentu pod teretom je bila lijeva ručka i primijetilo se da lijeva strana uvijek jače vibrira i kada se pokrenula ručna motorna kosilica, vibracija je bila manja nego na svim dosadašnjim eksperimentima. U tom eksperimentu se i nudi rješenje za smanjenje vibracija na lijevoj strani ručke, a to je da ručku treba postaviti u sredinu vodilice pogonske sajle.

![](_page_35_Figure_0.jpeg)

<span id="page-35-0"></span>**Slika 6.5.2. Dijagram analize petoga eksperimenta**

## <span id="page-36-0"></span>**6.6. ŠESTI EKSPERIMENT**

U ovome eksperimentu masa se premješta na prednju stranu ručne motorne kosilice i pušta se da ručna motorna kosilica radi u normalnoj brzini kojoj je maksimalna brzina 0,32m/s, a minimalna 0,00015 m/s. Računajući frekvencije dobiva se rezultat 3,13 Hz.

![](_page_36_Picture_2.jpeg)

**Slika 6.6.1. Testiranje šestoga eksperimenta**

<span id="page-36-1"></span>Pri tom eksperimentu pri normalnoj brzini vibracije su dosta jake na ručki te je gibanje glave isto dosta izraženo.

![](_page_37_Figure_0.jpeg)

<span id="page-37-0"></span>**Slika 6.6.2. Analiza dijagrama šestoga eksperimenta**

#### <span id="page-38-0"></span>**6.7. SEDMI EKSPERIMENT**

Masa ostaje u istom položaju kao u šestome eksperimentu, ali ručna motorna kosilica sada radi u punoj brzini i u ovome eksperimentu se najviše giba od svih eksperimenta. Maksimalna brzina je 0,415 m/s, a minimalna 0,0022 m/s te se računajući frekvencije dobiva rezultat od 2,42 Hz.

![](_page_38_Picture_2.jpeg)

**Slika 6.7.1. Testiranje sedmoga eksperimenta**

<span id="page-38-1"></span>U sedmom eksperimentu opterećenje iza glave ručne motorne kosilice pri većoj brzini se pokazalo najlošije, glava je dosta njihala u ručke su podjednako vibrirale tj. jako vibrirale, tu bi bio najlošiji učinak za čovjeka.

![](_page_39_Figure_0.jpeg)

<span id="page-39-0"></span> **Slika 6.7.2. Analiza dijagrama sedmoga eksperimenta**

### <span id="page-40-0"></span>**7. UTJECAJ VIBRACIJA NA ČOVJEKA**

Nakon dobivenih svih rezultata iz eksperimenata omogućeno je računanje ubrzanja na svim eksperimentima. U ovoj analizi može se vidjeti kako se ubrzanje povećava i smanjuje na provedenim eksperimentima. Na početku vremena pretpostavili smo da je brzina  $0.2 \text{ m/s}^2$ .

Najveće povećanje ubrzanja se dogodilo na petome eksperimentu gdje je bila postavljena jedna masa na lijevoj strani ručke i puštena da ručna motorna kosilica radi u normalnoj brzini koje je iznosilo 1.2 m/s<sup>2</sup>, a najveće smanjenje ubrzanja se dogodilo na šestome eksperimentu gdje je jedna masa bila na prednjoj strani ručne motorne kosilice i puštena da radi u normalnoj brzini koje je iznosilo -0.514285714 m/s $^2\!$ .

Najmanje povećanje ubrzanja se dogodilo na sedmome eksperimentu gdje je masa bila na prednjoj strani ručne motorne kosilice i radila je u punoj brzini koje je iznosilo 0.035185185 m/s $^{\rm 2}$ , a najmanje smanjenje ubrzanja se dogodilo na trećemu eksperimentu gdje su dvije mase bile oko ručke i rad ručne motorne kosilice je bila puštena u normalnoj brzini koje je iznosilo  $-0.013445378$  m/s<sup>2</sup>.

<span id="page-40-1"></span>

|                | $vrijeme(t)$ [s] | $brzina(v)$ [m/s] | ubrzanje(a) $[m/s^2]$ |
|----------------|------------------|-------------------|-----------------------|
| $t=0$          | 0                | 0.2               |                       |
| 1. eksperiment | 2.45             | 0.334             | 0.054693878           |
| 2. eksperiment | 5                | 0.219             | -0.045098039          |
| 3. eksperiment | 1.43             | 0.267             | $-0.013445378$        |
| 4. eksperiment | 1.08             | 0.32              | $-0.151428571$        |
| 5. eksperiment | 1.05             | 0.284             | 1.2                   |
| 6. eksperiment | 0.98             | 0.32              | $-0.514285714$        |
| 7. eksperiment | 3.68             | 0.415             | 0.035185185           |

**Tablica 1. Analiziranje ubrzanja na svim eksperimentima**

![](_page_41_Figure_0.jpeg)

<span id="page-41-0"></span> **Slika 7.1. Dijagram ubrzanja analiziranjem na svim eksperimentim**

#### <span id="page-42-0"></span>**8. ZAKLJUČAK**

Na temelju provedenog mjerenja ubrzanja i pomaka ručki ručne motorne kosilice bez ugrađenih prigušivača vibracija dobiveni su rezultati prema kojima se vidi gdje je najpovoljnije postaviti uteg da bi tokom rada bilo što manje vibracija.

Najpovoljniji način postavljanja utega je kod najveće postignute frekvencije, a to je u petome eksperimentu gdje je masa na lijevoj strani ručke motorne kosilice koja je u normalnoj brzini, ali isto tako i u drugome eksperimentu gdje su mase postavljene na sredinu motorne kosilice pri najvećoj brzini. Frekvencija u oba eksperimenta iznosi 4,9 Hz.

Najnepovoljniji uvjet za postaviti uteg je u sedmom eksperimentu gdje je opterećenje na prednjoj strani ručne motorne kosilice koja radi punom brzinom, a gdje frekvencija iznosi 2,42 Hz.

S obzirom na dobivene rezultate može se zaključiti da bi se smanjila vibracija na ručkama, potrebno je povećati masu rotacione glave na ručnoj motornoj kosilici gdje se namata plastična nit. U drugome slučaju rješenje bi moglo biti da se postavi gumeni prsten između cijevi po kojoj ide pogonska sajla jer bi se intenzivno osjećale manje vibracije na ručkama.

U drugome eksperimentu bila je najmanja razlika između najveće i najmanje brzine tijekom rada ručne motorne kosilice, stavljene su dvije mase koje su bile pričvršćene u sredini cijevi pogonske sajle i zajedno dvije mase su činile 1kg. Čovjeku je prihvatljivije na rukama jer se osjećaju manje vibracije jedina mana je što je teža ručna motorna kosilica zbog dodatne mase. Rješenje tome je da se koristi leđni remen da se ravnomjerno raspodijeli masa ručne motorne kosilice.

## <span id="page-43-0"></span>**LITERATURA**

[1]<https://s3.eu-central-1.amazonaws.com/cnj-img/images/SE/SEtN4RArKe4q>

[2]<https://www.gartenxl.hr/wp-content/uploads/2021/02/Trike-min.jpg>

[3] [https://www.jeftinije.hr/Proizvod/2629668/vrt-i-okucnica/uredaji-za-vrt-](https://www.jeftinije.hr/Proizvod/2629668/vrt-i-okucnica/uredaji-za-vrt-okucnicu/kosilice/solo-rucna-kosilica-107b)

[okucnicu/kosilice/solo-rucna-kosilica-107b](https://www.jeftinije.hr/Proizvod/2629668/vrt-i-okucnica/uredaji-za-vrt-okucnicu/kosilice/solo-rucna-kosilica-107b)

[4] [https://cdn.house-](https://cdn.house-tips.net/4303247/domotica_in_giardino_robot_rasaerba_e_app_per_taglio_prato.jpg.webp)

[tips.net/4303247/domotica\\_in\\_giardino\\_robot\\_rasaerba\\_e\\_app\\_per\\_taglio\\_prato.jpg.we](https://cdn.house-tips.net/4303247/domotica_in_giardino_robot_rasaerba_e_app_per_taglio_prato.jpg.webp) [bp](https://cdn.house-tips.net/4303247/domotica_in_giardino_robot_rasaerba_e_app_per_taglio_prato.jpg.webp)

[5] *Hrvatska enciklopedija, mrežno izdanje.* **Leksikografski zavod Miroslav Krleža, 2021. Pristupljeno 11. 9. 2021.**

[6] [https://www.car-engineer.com/wp-content/uploads/2021/07/f3a282da-52e9-4eba](https://www.car-engineer.com/wp-content/uploads/2021/07/f3a282da-52e9-4eba-a359-b612e9a257d3.jpg)[a359-b612e9a257d3.jpg](https://www.car-engineer.com/wp-content/uploads/2021/07/f3a282da-52e9-4eba-a359-b612e9a257d3.jpg)

[7] **: Dvotaktni motor.** *Hrvatska enciklopedija, mrežno izdanje.* **Leksikografski zavod Miroslav Krleža, 2021. Pristupljeno 12. 9. 2021**

[8] [https://assets.einhell.com/im/imf/y400/900\\_408425/einhell-classic-benzinski-trimer](https://assets.einhell.com/im/imf/y400/900_408425/einhell-classic-benzinski-trimer-za-travu-gc-bc-52-i-as-detail_image-8.jpg)[za-travu-gc-bc-52-i-as-detail\\_image-8.jpg](https://assets.einhell.com/im/imf/y400/900_408425/einhell-classic-benzinski-trimer-za-travu-gc-bc-52-i-as-detail_image-8.jpg)

[9] Ivan MAHALEC, Darko KOZARAC, Zoran LULIĆ: Konstrukcije motora, Fakultet strojarstva i brodogradnje Sveučilišta u Zagrebu, Zagreb, 2015.

[10] [https://www.kinovea.org](https://www.kinovea.org/)

[11] http://edom-vrt.hr/oc/trimer-mtd-smart-bc43